# Sankey Path Analysis of Web Button Clicks and Page Views

Nancy Abramson
Product Data Scientist

nabramson@ieee.org 720-468-1796

# **Customer Application Fails**

Understand which customer actions create a poor experience

- Replicate for testing
- Focus for programming fix
- Redirect user away from an error to safe haven

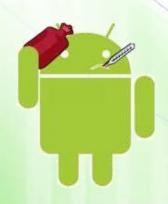

## Mind the (Sankey) Gap

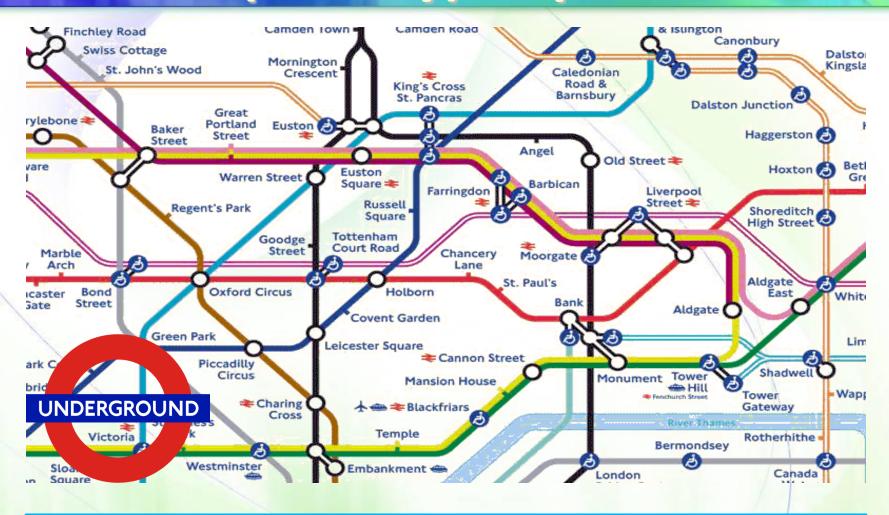

A Sankey diagram is a map showing how information flows through events

## Sankey Diagram Power

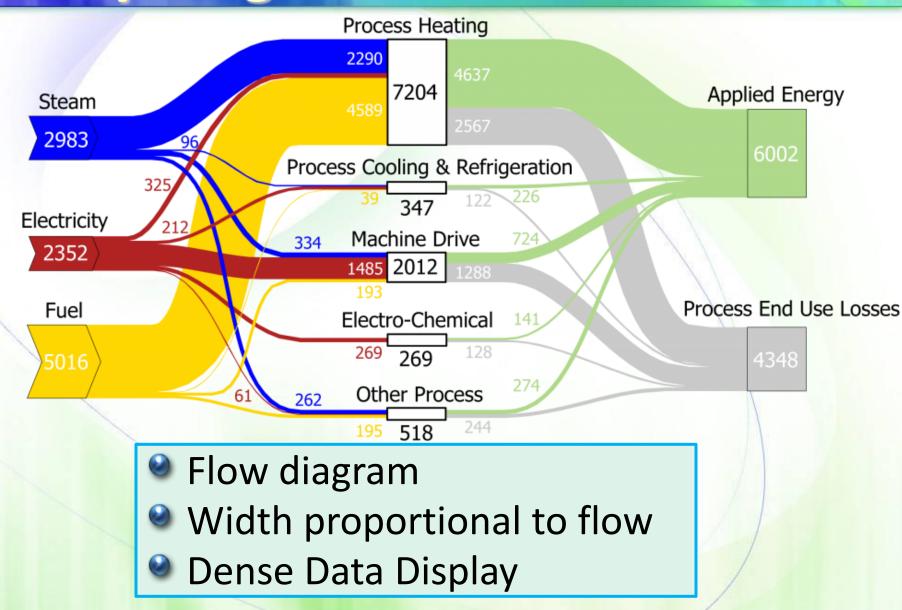

Source: http://www.energy.gov/eere/amo/static-sankey-diagram-process-energy-us-manufacturing-sector

# **Analysis Overview**

- Combine Web and Server Data Sources
  - Best Practices to Blend Data Sources
  - Method for Disparate Session
  - ▶ SQL Sample to Fill in Sparse Data
  - Aggregate Values from Dual Sources
- Result: Sankey Visual Analysis

Application: Automation and Targeted Debug

#### **Blend Data Sources**

- Adobe Omniture Web
  - Third party service
  - Collects website clicks made by visitors
  - Organized by events in a session
- Apache Tomcat Server
  - System health
  - System errors
  - Log report
  - Aggregate Values from Dual Sources

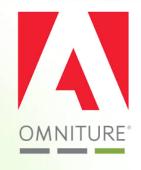

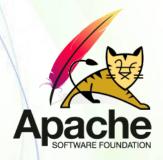

Union data together within a database table

# **Data Blending Difficulties**

- Each data source often has it's own...
  - Surrogate Key
  - Session Definition
  - Data Elements
  - Server Location
  - Reporting Speed
  - Sparse Data

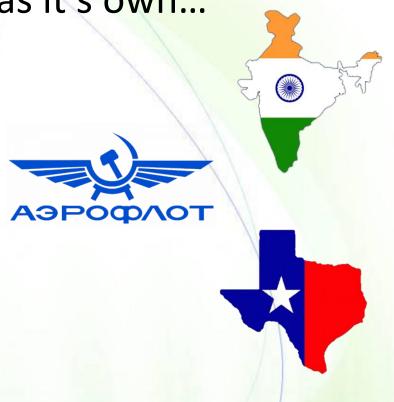

Benefit of using different data sets is seeing the data from multiple perspectives

#### Harmonize

- Impose structure to blend
  - Need common natural or passed key between data sets (e.g. account, device id, user id)
  - Store timestamps without time zone (UTC)
  - Synchronize servers with Network Time Protocol (NTP)
  - Combine data sources into conformed columns to preserve the richness of the user experience
- Insert metadata columns
  - Source of data for traceability
  - Insert date timestamp
  - Session using your own business definition

## **Business Defined Session and Data**

- Partition Window Over Natural Key
  - Order by time
  - Use business rules for max/min session times
  - Require session events such as login/logout
  - Select values in window (min, max, first, last)
- Conform Sparse Events Across Columns

```
COALESCE(post_pagename,'') ||
COALESCE(post_buttonclick,'')||
COALESCE(post_togglename,'') as behavior
```

## **Compress Events Within Column**

Replace NULL Row Values within Session

```
UPDATE event table set user id = v.user id
FROM
(SELECT max (user id) as user id, session id
    FROM event table
    WHERE session id IN
        ( <u>SELECT distinct session id FROM</u>
event table WHERE source = 'omniture' AND user id
is NULL )
    GROUP BY session id ) v
WHERE v.session id = event table.session id
AND event table.user id IS null AND source =
'omniture';
```

#### **Simplify Events Across Columns**

Use Business for Multiple Column Compression

```
WHEN (event is NULL OR event LIKE 'APP') AND
  <u>channel is null THEN error code</u>
  WHEN (event is NULL OR event LIKE 'APP') AND
  (error code is null OR error code LIKE 'APP') THEN
  channel
  WHEN (error code is NULL OR error code LIKE 'APP')
  AND channel is NULL THEN event
  WHEN (event is NULL OR event LIKE 'APP') THEN
  error code
  WHEN channel is NULL THEN error code
  WHEN
      (event is NULL OR event LIKE 'APP') THEN
  channel
  ELSE event
END AS click
```

CASE

## **Example Row Count Aggregation**

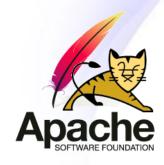

| 1          |              |          |                     |
|------------|--------------|----------|---------------------|
| common_id  | event        | source   | time                |
| 100ASD39Q  | Your Account | omniture | 2015-07-23 16:00:02 |
| 100ASD39Q  | Message      | omniture | 2015-07-23 16:00:45 |
| 100ASD39Q  | CLOSE        | omniture | 2015-07-23 16:01:54 |
| 100ASD39Q  | ERR-3005     | tomcat   | 2015-07-23 16:03:19 |
| 100ASDAFX  | CLOSE        | omniture | 2015-07-16 22:35:09 |
| 100ASDAFX  | Your Account | omniture | 2015-07-16 22:41:15 |
| 100ASDAFX  | CLOSE        | omniture | 2015-07-16 22:42:38 |
| 100ASDAFX  | ERR-3005     | tomcat   | 2015-07-16 22:50:26 |
| 111C320L20 | CLOSE        | omniture | 2015-07-23 15:50:56 |
| 111C320L20 | Your Account | omniture | 2015-07-23 15:51:03 |
| 111C320L20 | CLOSE        | omniture | 2015-07-23 15:55:23 |
| 111C320L20 | ERR-3018     | tomcat   | 2015-07-23 16:00:12 |
|            |              |          |                     |

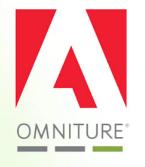

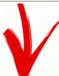

| common_id  | error_code | any_event                                | time_start          | time_end            |
|------------|------------|------------------------------------------|---------------------|---------------------|
| 100ASD39Q  | ERR-3005   | [Your Account, Message, CLOSE, ERR-3005] | 2015-07-23 16:00:02 | 2015-07-23 16:03:19 |
| 100ASDAFX  | ERR-3005   | [CLOSE, Your Account, CLOSE, ERR-3005]   | 2015-07-16 22:35:09 | 2015-07-16 22:50:26 |
| 111C320L20 | ERR-3018   | [CLOSE, Your Account, CLOSE, ERR-3018]   | 2015-07-23 15:50:56 | 2015-07-23 16:00:12 |

## **Row Event Compression**

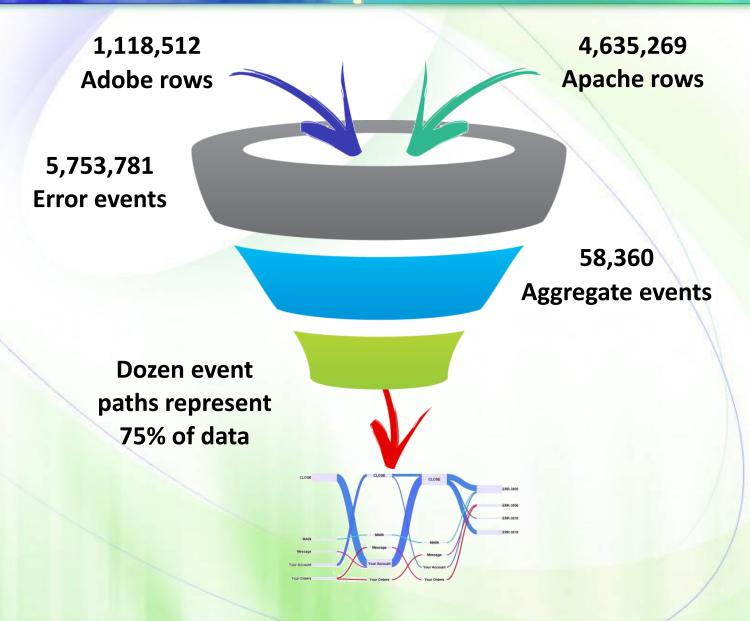

# **Resulting Sankey Diagram**

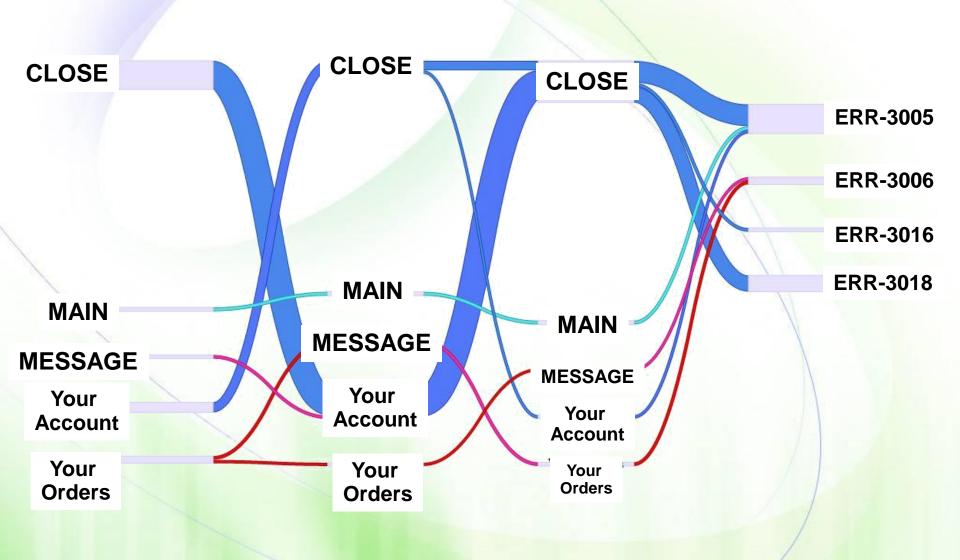

#### Results

- Manual
  - Business Review
  - Targeted Development Debug
  - Focused Testing and Replication
- Automatic
  - Top error path re-routes to working page

#### **More Information**

Free Classes: https://www.coursera.org/

The Visual Display of Quantitative Information Edward Tufte

Teradata Aster Big Data Analytics